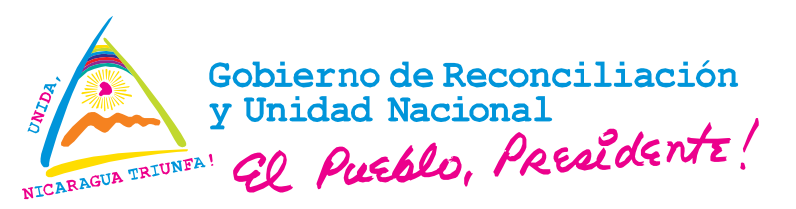

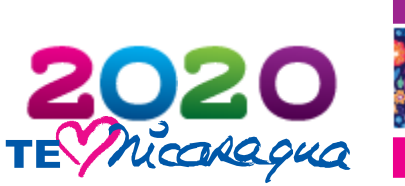

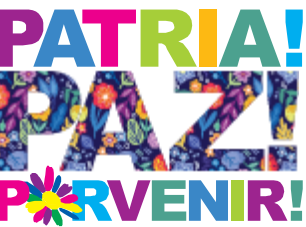

# **Ministerio del Ambiente y los Recursos Naturales (MARENA) División de Informática**

# **Memoria de Capacitación**

# **Aplicación de herramienta Qgis en la creación de mapas con toma y exportación de datos GPS**

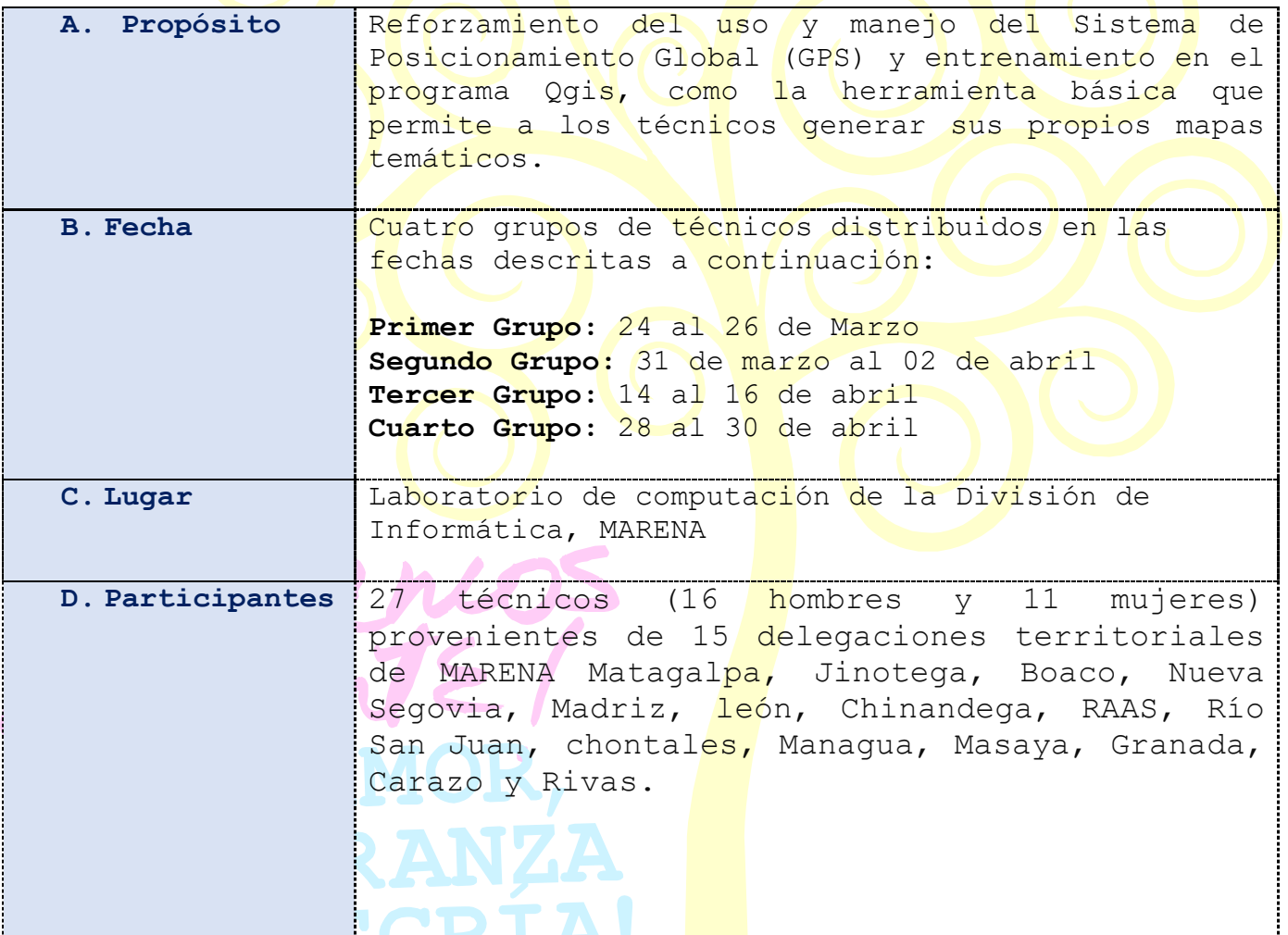

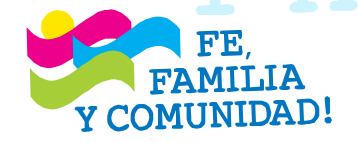

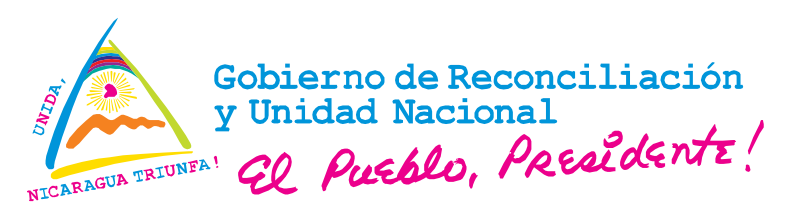

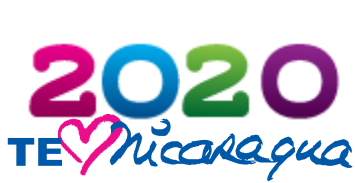

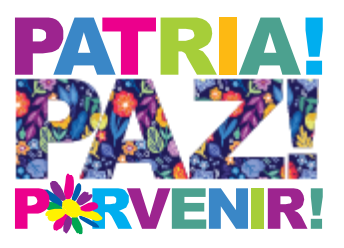

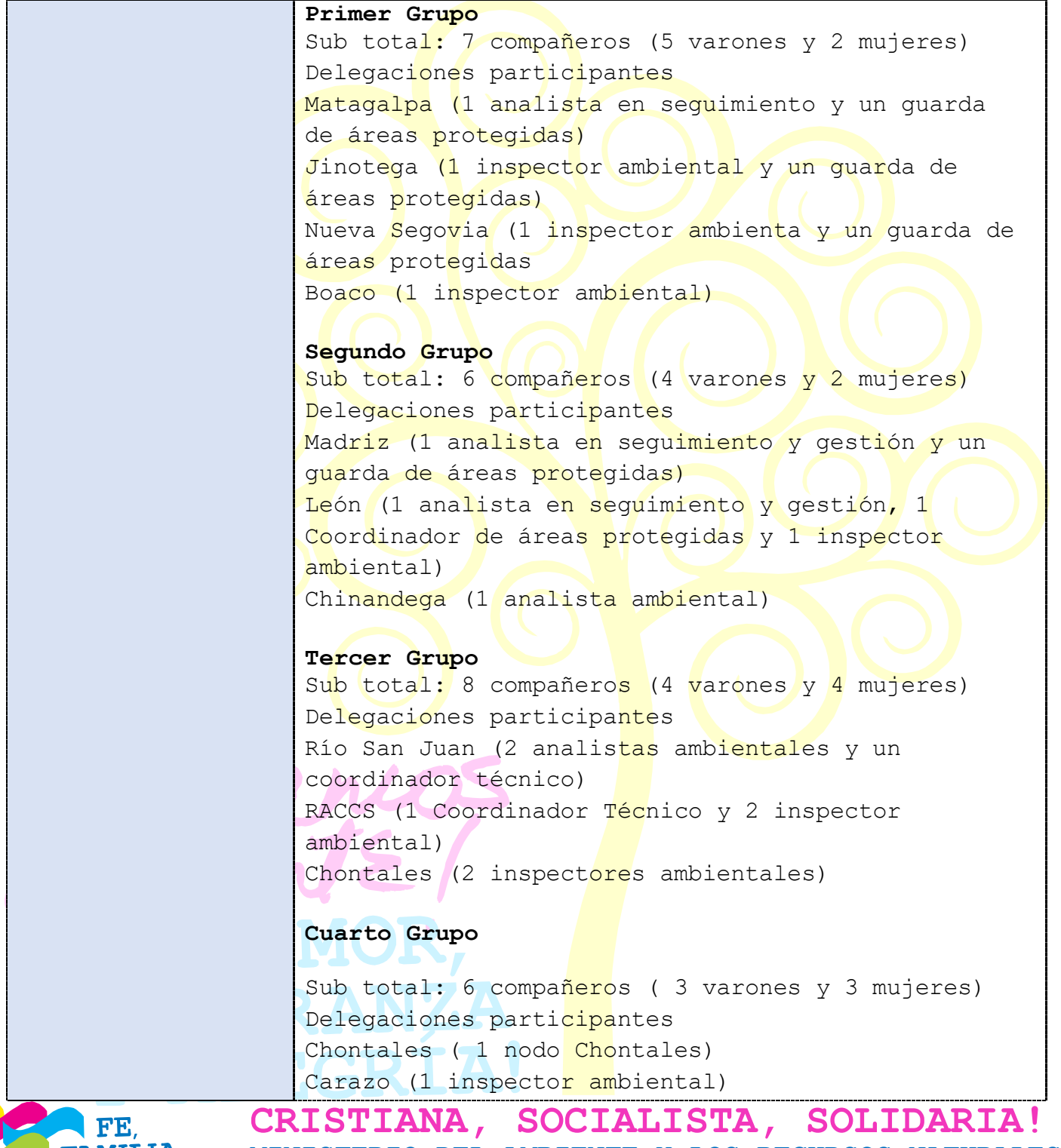

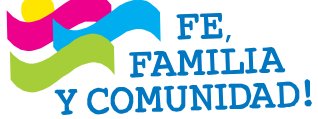

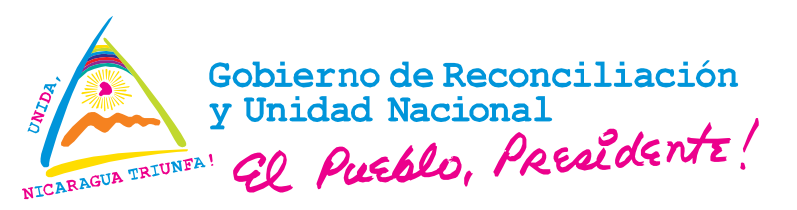

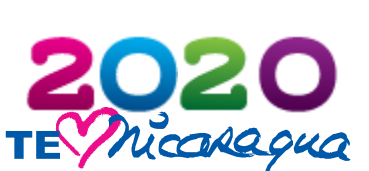

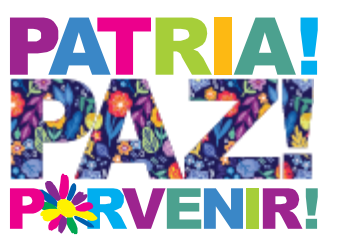

Rivas (1 coordinador técnico) Masaya (1 coordinador técnico) Granada (1 inspector ambiental) Managua (1 inspector ambiental)

### **E. Programa Desarrollado**

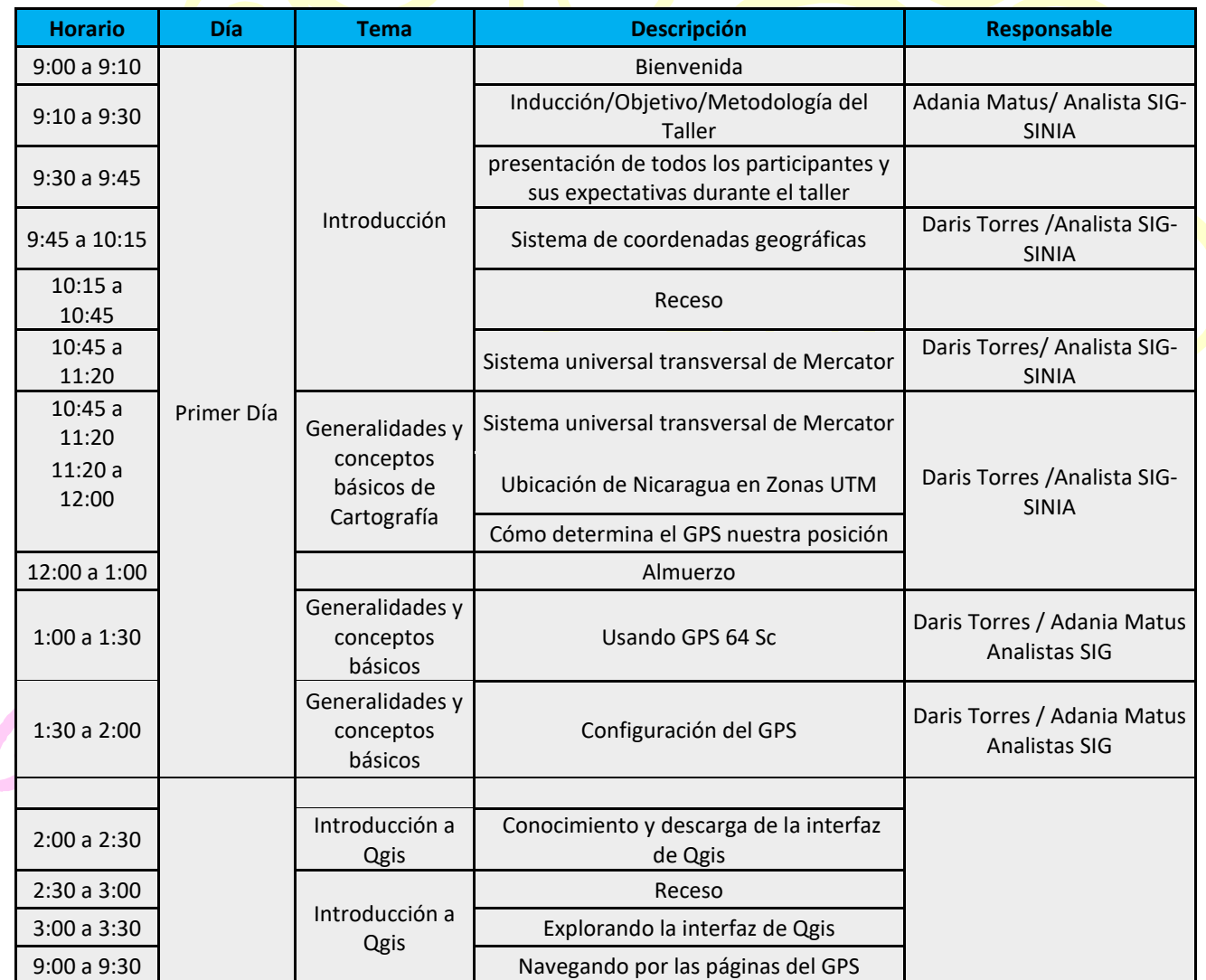

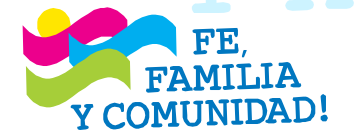

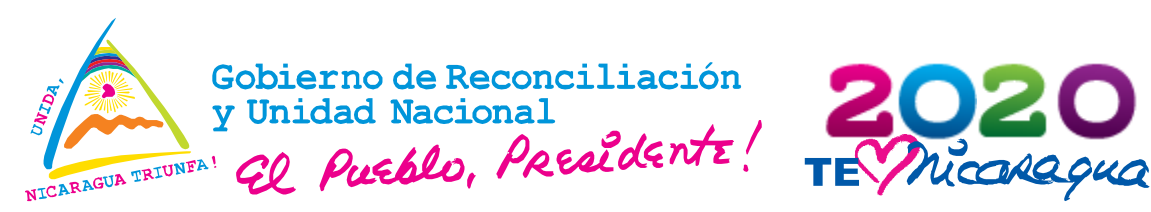

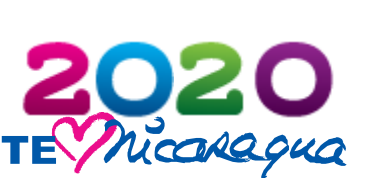

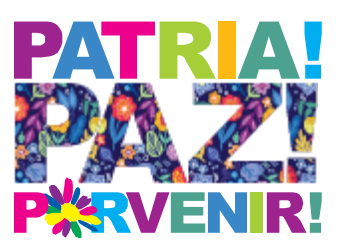

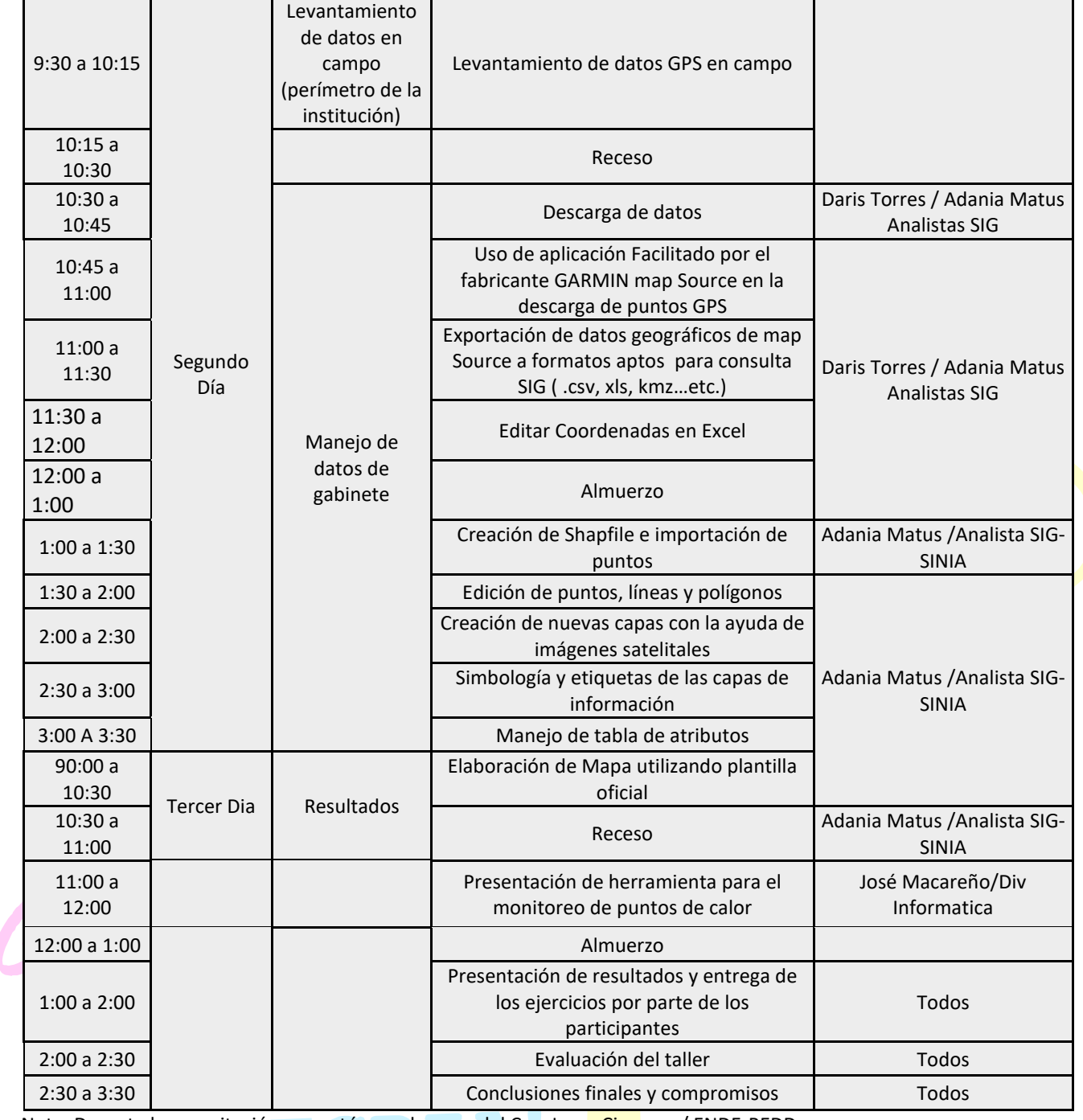

Nota: Durante la capacitación se contó con el apoyo del Cro. Jorge Cisneros / ENDE-REDD

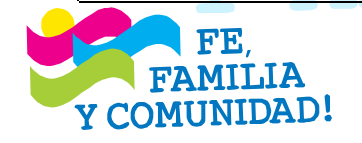

# **CRISTIANA, SOCIALISTA, SOLIDARIA! MINISTERIO DEL AMBIENTE Y LOS RECURSOS NATURALES** Km 12. 5 Carretera Norte, frente a Coorporación de Zonas Francas

22331112-22331113-22631994 www.marena.gob.ni

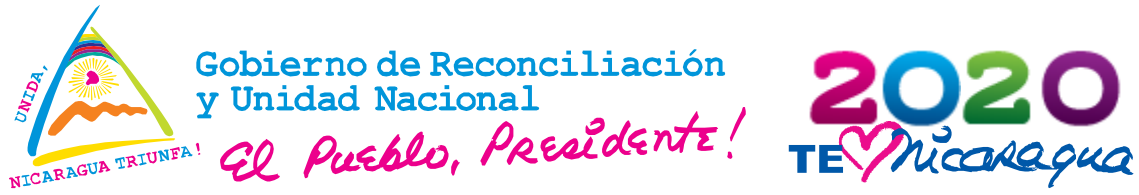

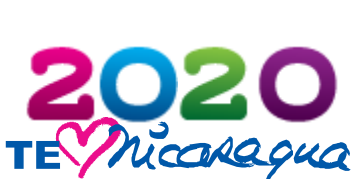

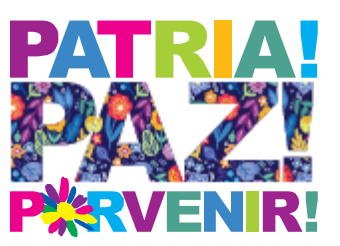

## **F. Desarrollo**

La capacitación impartida a los participantes consideró un nivel básico en el uso del programa Qgis y manejo de GPS donde se transmitieron aspectos conceptuales generales que permitieron elaborar mapas y realizar el levantamiento de datos en los alrededores del ministerio.

A continuación el detalle de lo transmitido a los participantes.

### **a. Uso de GPS**

Se realizó una introducción a los conceptos básicos de cartografía, donde se abordaron los temas acerca de los diferentes tipos de coordenadas y su utilidad de acuerdo con la envergadura de proyectos, los Sistema de coordenadas geográficas y Planas, el Sistema Universal Transversal de Mercator, la Ubicación de Nicaraqua en Zonas UTM, el Funcionamiento de equipos GPS y la forma en que determina el posicionamiento en el globo terrestre, también se abordaron las variables que pueden afectar la recepción de la señal GPS.

Se estudió el modelo de receptor GPSmap 64CSx y se realizó comparativo físico y de funciones con receptores similares tales como: Garmin etrex 20x, Garmin 72 GPSmap y Receptores móviles, también se observaron características de los receptores gps sus principales páginas del GPS, botes y funciones y la Configuración de los mismos.

Se realizó clase práctica de campo donde se hizo levantamiento de datos de gps, edición, consulta e introducción de datos waypoints, las distintas formas de levantamiento de datos y causas de errores de precisión en el levantamiento de estos.

Posteriormente se realizó clase práctica en laboratorio SINIA donde se hizo la descarga de datos recopilados en la práctica de campo, Uso de aplicación basecamp para descarga de datos y exportación de datos a formatos .gpx, la exportación de datos a kml para visualizar waypoints de levantamiento en programa Google Earth pro y el empleo de mapsource para obtener coordenadas UTM a partir de coordenadas geográficas,

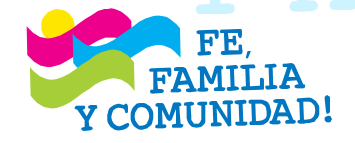

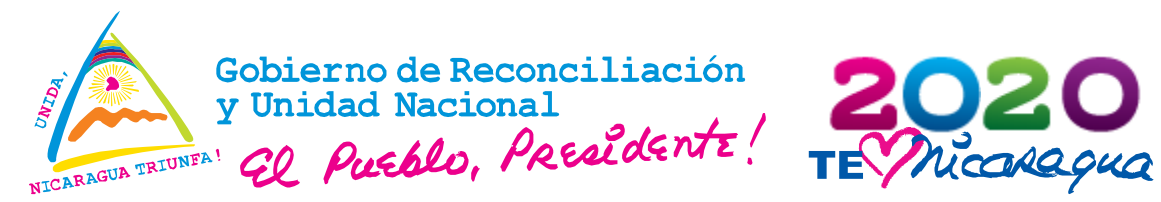

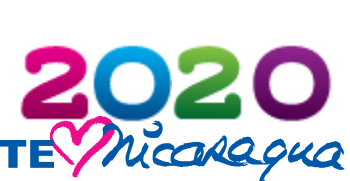

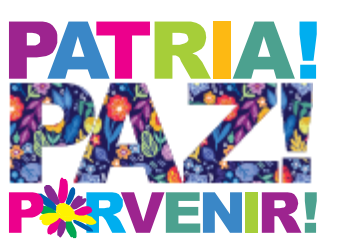

también se realizó Exportación de datos geográficos de map Source a formatos aptos para consulta SIG ( .csv, xls, ..etc.) y la Edición de datos en Excel para insumo de datos en arcmap o en formato csv para herramienta Qgis y la creación de shapes de coordenadas.

Se hizo entrega a los participantes de una carpeta digital que contiene el material de presentación del tema capacitación acerca del uso de equipos <mark>qps, su configuración y uso de datos</mark> y video tutorial de la práctica realizada.

**b. Uso de herramienta qgis**

Los contenidos desarrollados fueron:

- 1. Descarga e Instalación de Qqis donde se dio a conocer la página de descarga del software y el modo de instalación
- 2. Muestra de la interfaz de Quantum Gis (Qqis) donde se especificaron y explicaron a los participantes cada una de las herramientas con las que cuenta el software; barra de menú, barra panel de capas, panel de vista y panel de herramientas.
- 3. Creación de Shapefile y el cómo se importar los puntos GPS
- 4. Edición de puntos, líneas y polígonos
- 5. Administración de tabla de atributos
- 6. Simbología y etiqueta
- 7. Compositor de Mapa, donde se crea el mapa

En base a lo aprendido, se les asig<mark>nó</mark> a los participantes la elaboración de un mapa base como ejerc<mark>ici</mark>o práctico, el que sería entregado posterior al taller. Esto con el fin de valorar el nivel de aprendizaje del nuevo programa.

Se presentó la aplicación android para la verificación de puntos de calor que incluye todo el proceso de recolección de los datos, el mapa mostrando los datos, la verificación como parte del sistema web de control de los datos de puntos de calor y los reportes.

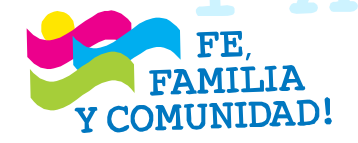

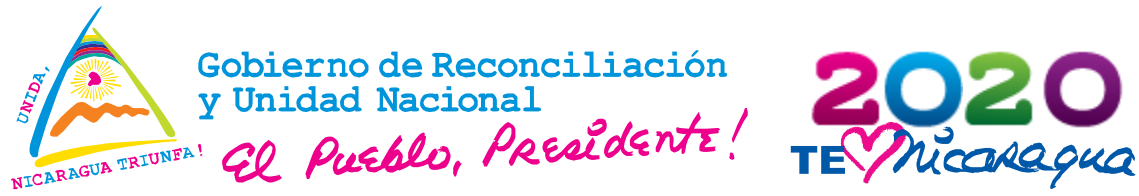

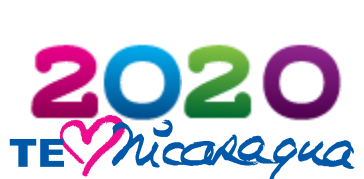

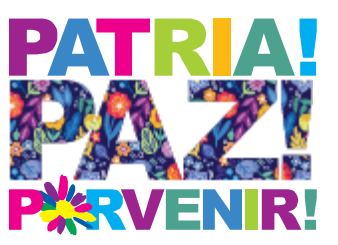

### **G. Conclusiones**

- Se cumplió con los pr<mark>opó</mark>sitos d<mark>e la ca</mark>pacitación en cuanto al reforzamiento del uso y manejo del Sistema de Posicionamiento Global (GPS) tanto conceptual como en la práctica fuera de la oficina.
- El entrenamiento en el programa Qgis, a pesar de ser una herramienta nueva para los técnicos porque no la habían utilizado antes, se logró su asimilación, lo que permitirá a la mayoría utilizarla en la generación de sus propios mapas temáticos y siempre y cuando dispongan de los programas instalados en sus equipos. Esto también, requiere de ser autodidacta.
- El aprendizaje en el uso del qgis se facilitó más en los compañeros que ya tenían un nivel básico en utilizar ArcGis, mientras en aquellos que no, les ha costado y tomado más tiempo.
- La mayoría coincidió que estas capacitaciones requieren ser más seguidas y con mayor tiempo de prácticas

### **H. Recomendaciones**

- Separar por grupos a los participantes tomando en cuenta su nivel de conocimiento en el uso de las herramientas SIG para así facilitar su aprendizaje
- · Tomar en cuenta más días de capacitación y programar nuevos encuentros para fortalecer más los conocimientos en qqis
- Contar con los equipos necesarios para la realización de prácticas en el campo (GPS)
- · Mantener comunicación más fluida entre MARENA central y la Delegación Territorial
- Que la planificación de las capacitaciones sean con la debida anticipación para que no choque con las actividades de campo
- Revisión de los equipos de las delegaciones para un mejor funcionamiento de las herramientas
- Facilitar capas de trabajo para elaboración de mapas
- Fortalecer en las delegaciones los equipos como gps y computadoras
- Contar con el internet necesario en las delegaciones para poder

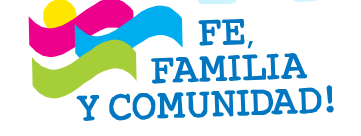

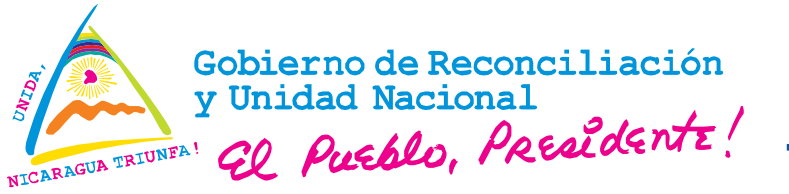

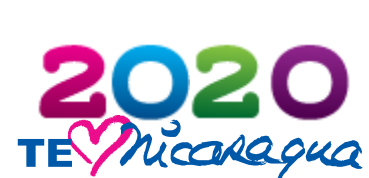

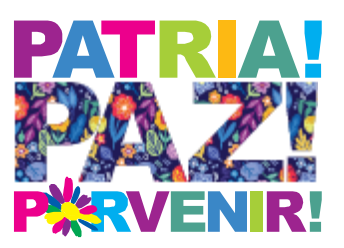

realizar consultas de manera autodidacta en la aplicación de las herramientas

- Contar con los respect<mark>ivos</mark> prog<mark>ram</mark>as en los equipos de las delegaciones para realizar los trabajos
- Revisar los equipos de las delegaciones territoriales de cara a la realización de las prácticas
- Desarrollar el taller con más horas de duración
- Siempre desarrollar en grupos pequeños para una mayor comprensión y mayor tiempo personalizado con el instructor
- Seguir la secuencia de capacitaciones con los mismos técnicos para una continuidad con el conocimiento

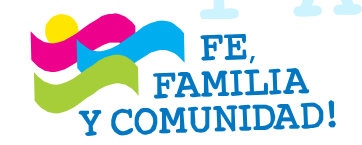

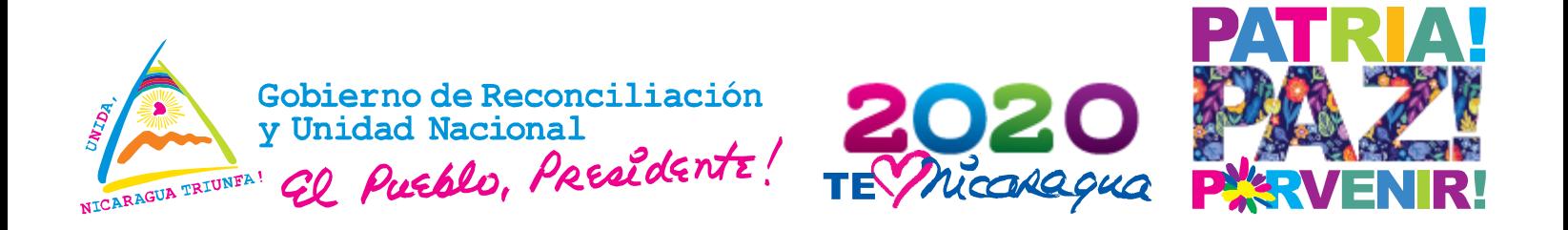

### **Anexo 1. Fotografías**

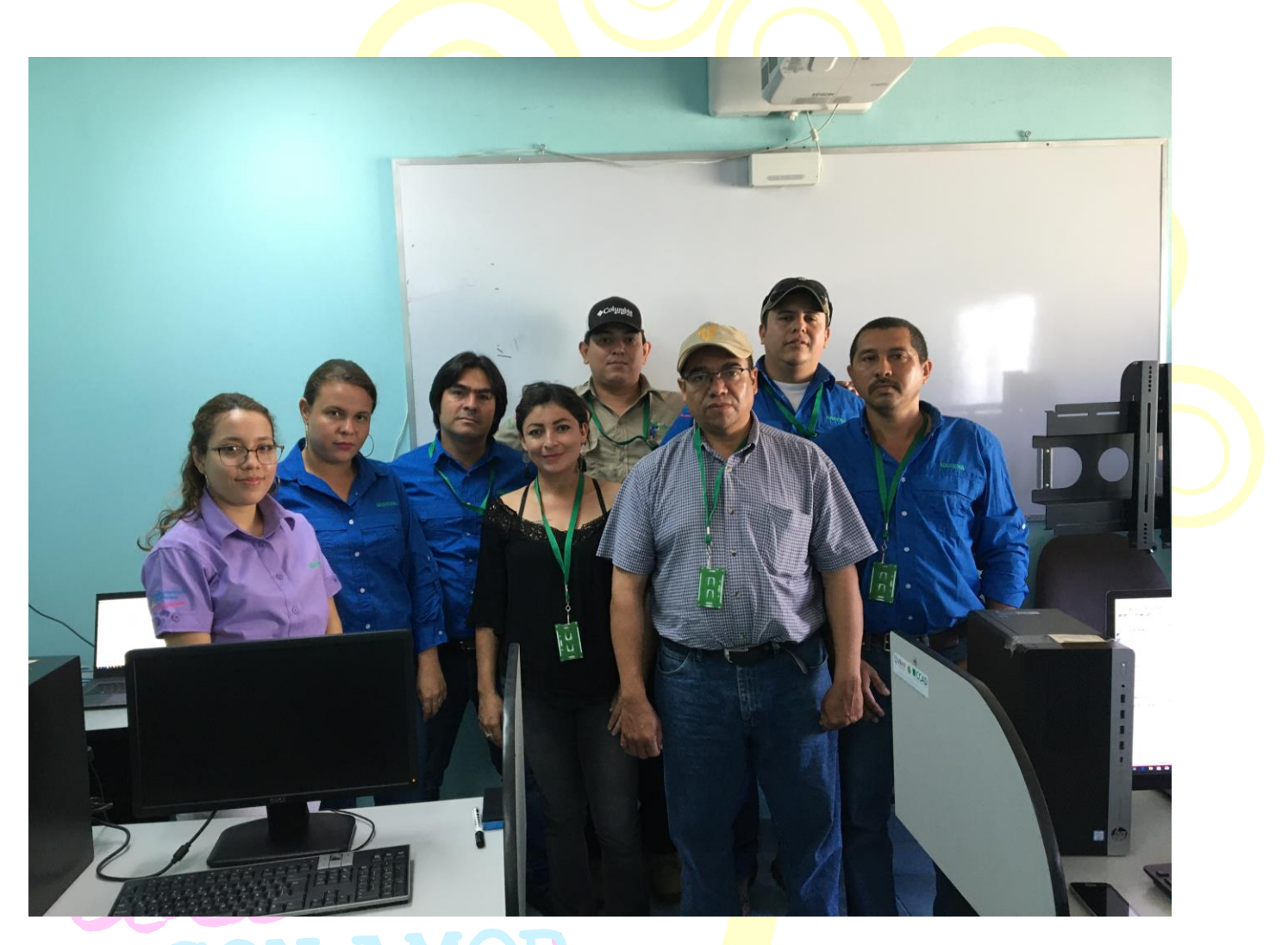

Foto: Primer Grupo de participantes provenientes de las delegaciones Territoriales de Matagalpa, Jinotega y Boaco, capacitados por SIG-SINIA en Uso y Aplicación de qgis y gps.

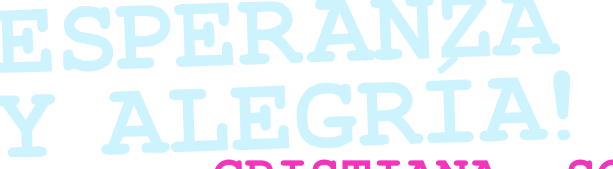

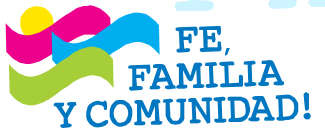

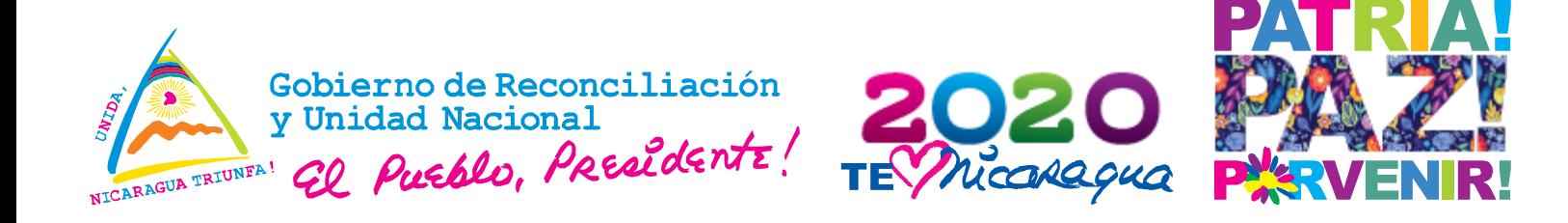

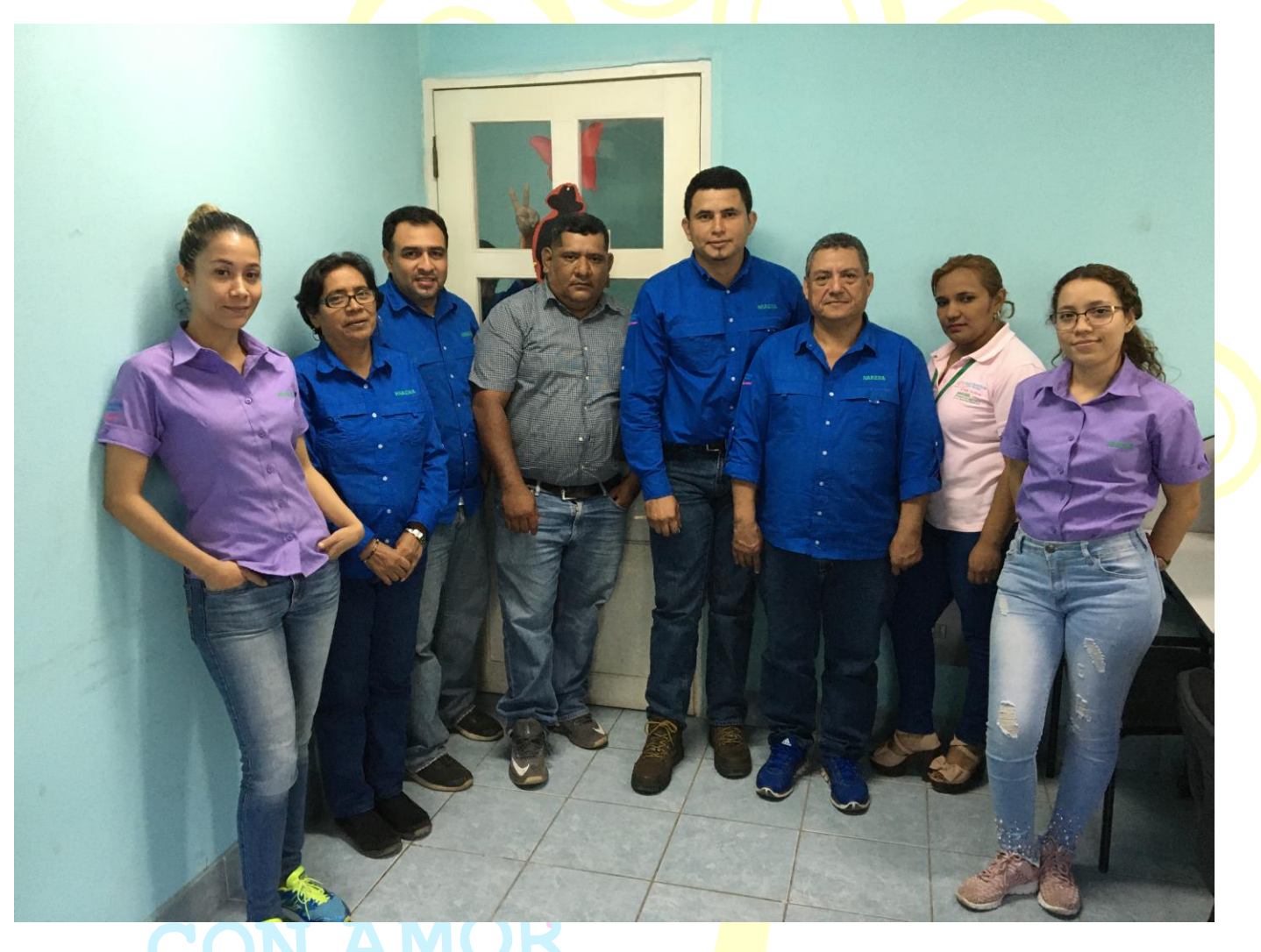

Foto: Segundo grupo de participantes provenientes de las delegaciones Territoriales de León, Chinandega y Madriz, capacitados por SIG-SINIA en Uso y Aplicación de qgis y gps.

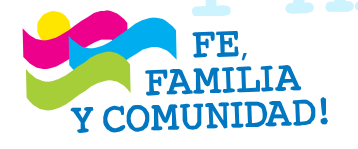

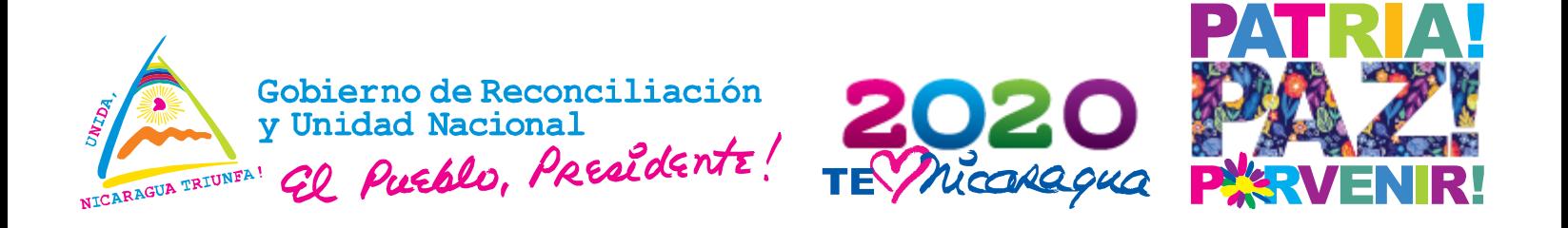

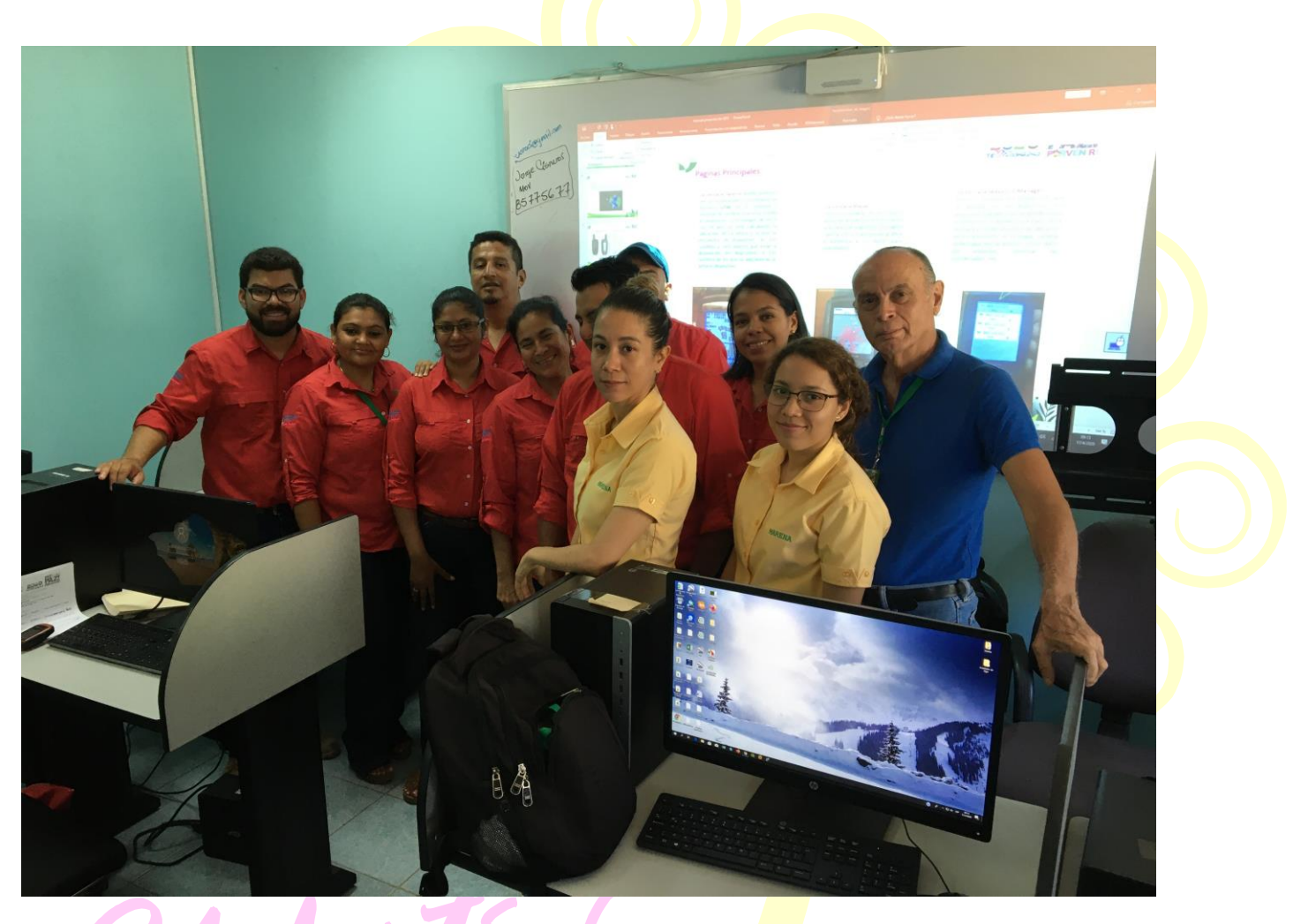

Foto: Tercer grupo de participantes provenientes de las delegaciones Territoriales de Chontales, Rio San Juan y RACCS, capacitados por SIG-SINIA en Uso y Aplicación de qgis y gps.

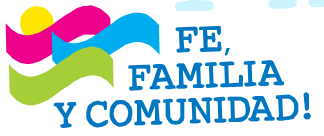

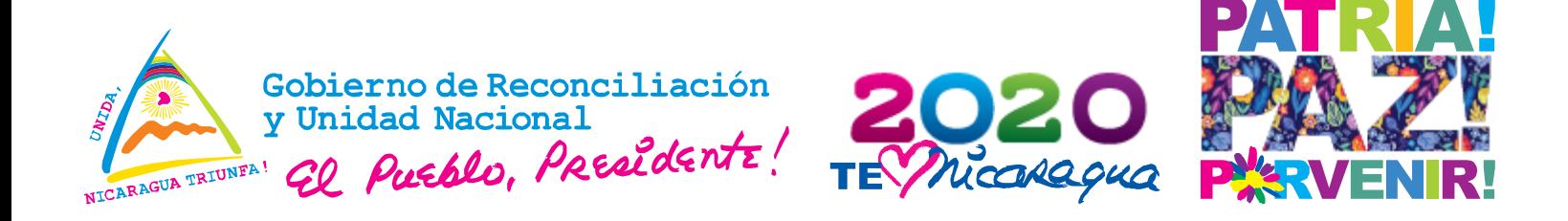

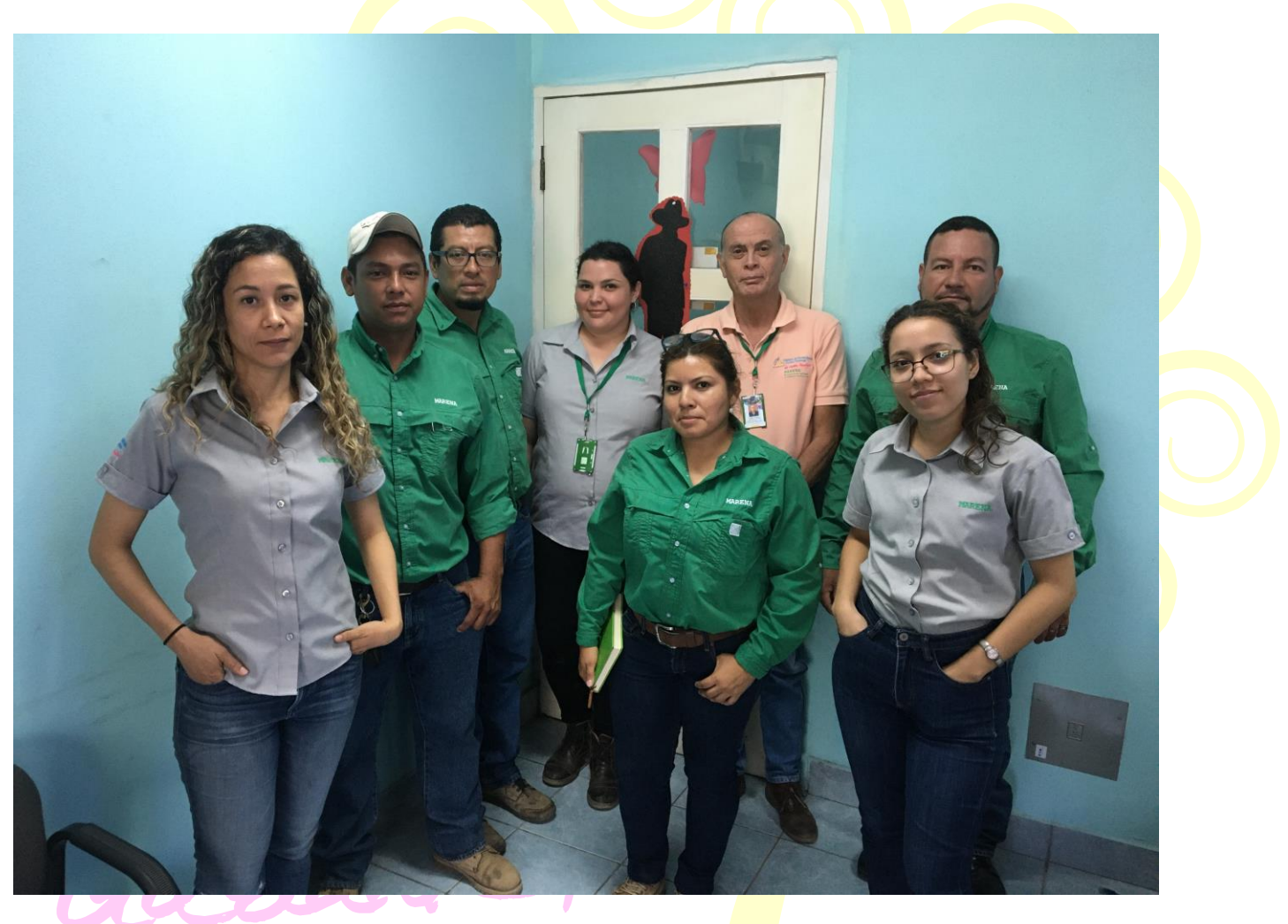

Foto: Cuarto grupo de participantes provenientes de las delegaciones Territoriales de Chontales, Masaya, Carazo, Rivas y Granada, capacitados por SIG-SINIA en Uso y Aplicación de qgis y gps.

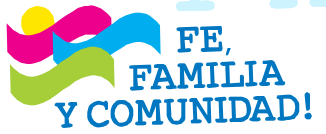

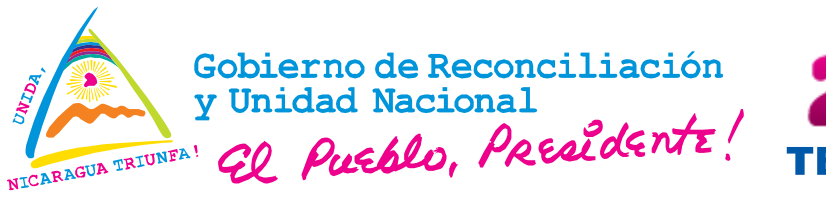

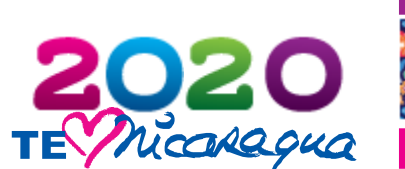

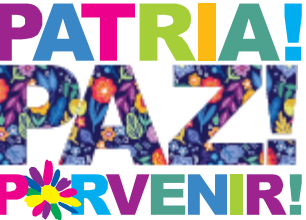

### **Anexo 2. Participantes**

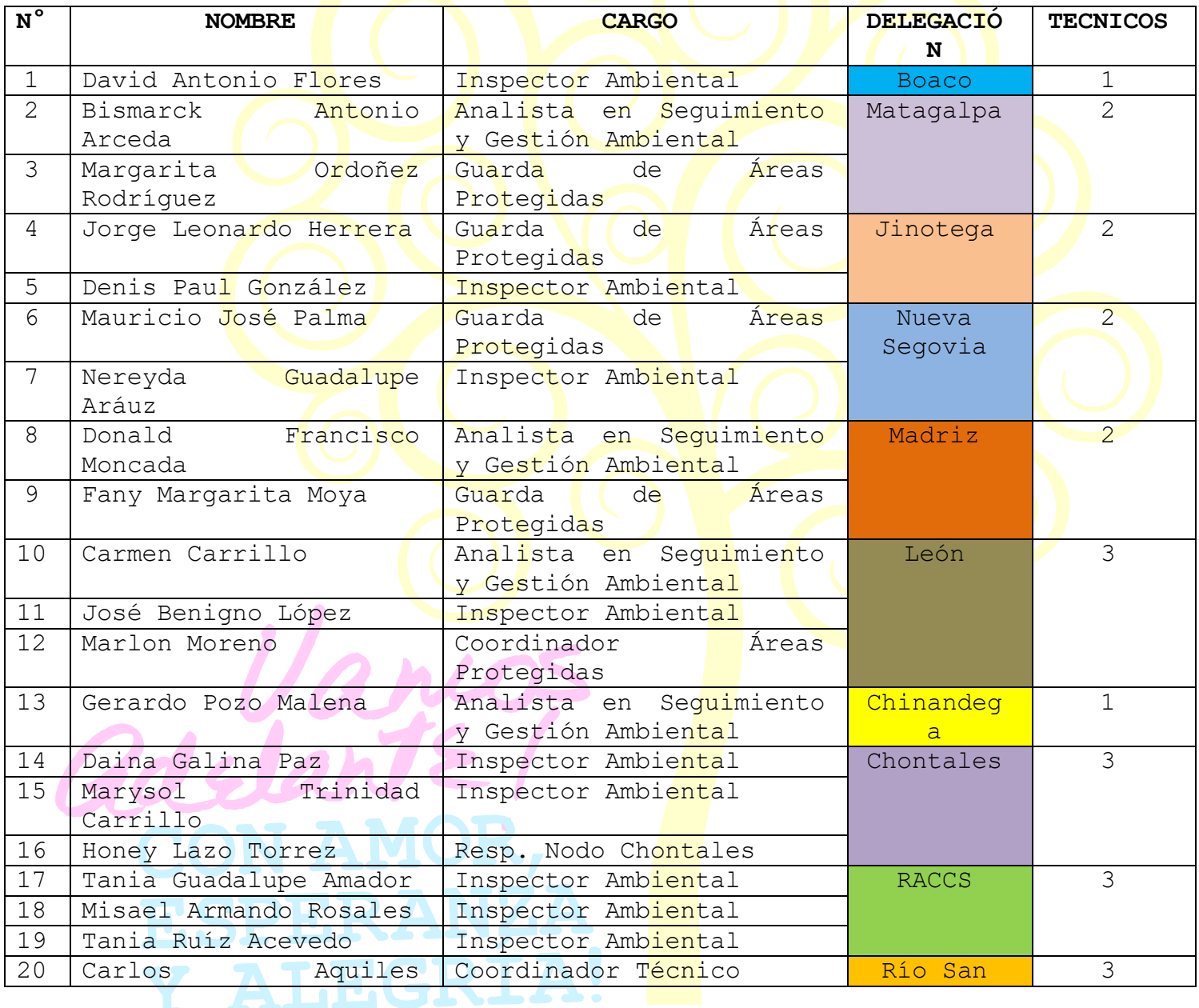

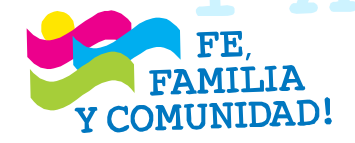

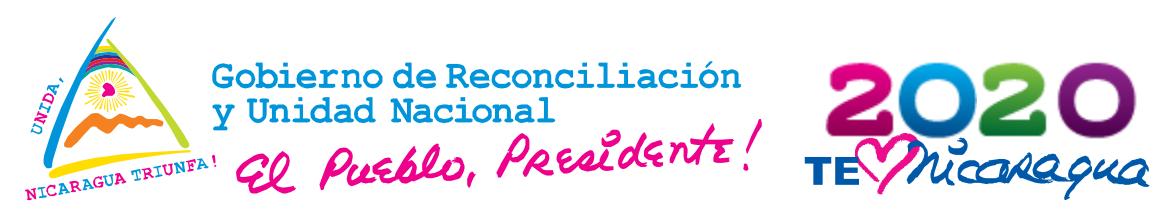

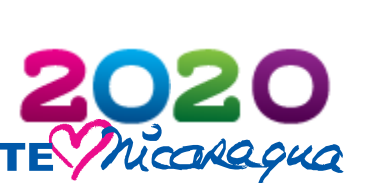

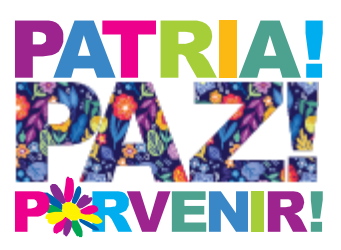

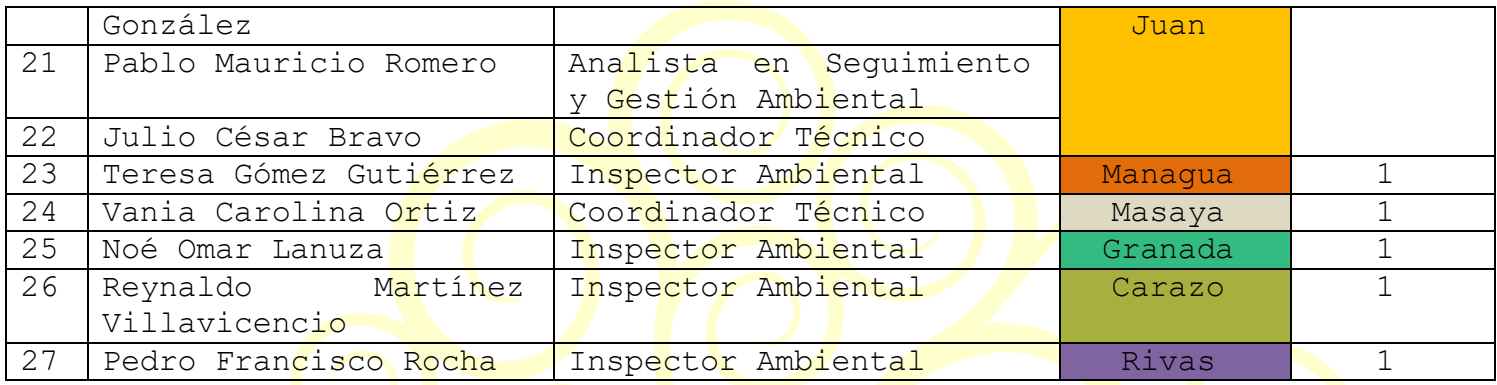

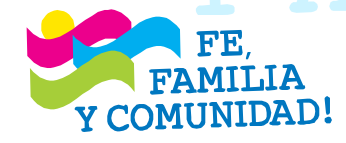

F.